# **PRESENTACION 8 de abril de 2019 – 10:30h**

Salón de Recepciones (Casa Consistorial) – Ayuntamiento de Valladolid

# **PORTAL GIS - VALLADOLID**

http://www10.ava.es/cartografia/

# **INTRODUCCIÓN.**

El **Portal GIS-Valladolid**, es un sitio en la WEB Municipal que ofrece al usuario, de forma fácil e integrada, el acceso a una serie de recursos y de servicios relacionados con la cartografía y la información municipal geo-referenciada.

Incluye enlaces webs a diferentes Visores GIS (Mapas interactivos temáticos) propios del Ayuntamiento, orto-fotografías y mapas históricos, buscadores, descargas, urbanismo, etc.

Este portal de Internet nace en el Servicio de Cartografía e Información Urbanística, del Área de Urbanismo, Infraestructura y Vivienda, donde se han realizado en los últimos 3 años, diferentes trabajos GIS, con el fin de resolver necesidades de información municipal específica y geo-referenciada por petición de diferentes concejalías del propio Ayuntamiento.

Los contenidos son muy variados, siempre dirigidos a mejorar la información y atención de la ciudadanía de Valladolid, por lo que se ha considerado oportuno que gran parte de esta información pueda ser consultada por los vallisoletanos.

Se ha colocado un enlace en la página principal de la WEB Municipal. http://www10.ava.es/cartografia/

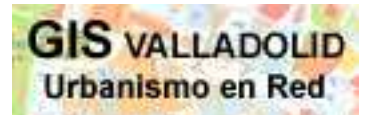

Estamos orgullosos porque el desarrollo se ha llevado a cabo con los medios humanos de los que dispone el Servicio de Cartografía y no se ha requerido la contratación externa para ello. Queremos agradecer la colaboración de otras áreas y servicios, que han hecho posible dar luz verde a toda esta información.

### ANALISIS Y EXPLICACIÓN DE SU CONTENIDO.

Utiliza avanzadas tecnologías relacionadas con los Sistemas de Información Geográfica (SIG O. GIS), como son los Servicios de Mapas en Web (WMS o Web Map Services).

Sobre esta base se han creado distintos visores temáticos, que facilitan información sobre elementos concretos del mapa de forma individualizada, permiten crear consultas interactivas, permiten superponer diferentes capas o mapas base, definir el grado de transparencia, etc. Todos los planos están georreferenciados, lo que permite conocer la ubicación exacta de la información de consulta.

Dentro del Portal, la información se agrupa en cuatro bloques diferentes.

- 1º.- Visores.
- 2º.- Urbanismo.
- 3º.- Información en PDF.
- 4º.- Descargas.

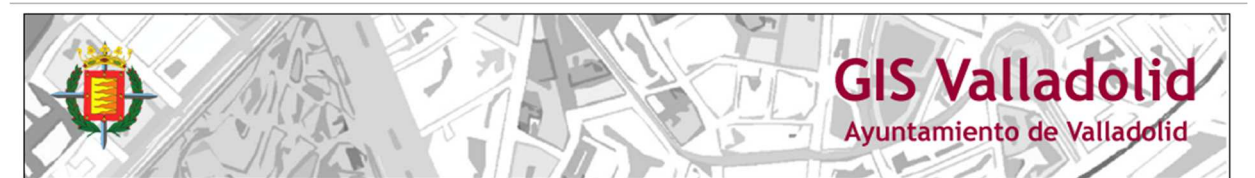

#### CENTRO DE DELINEACIÓN, CARTOGRAFÍA, Y EVALUACIÓN URBANA

INFORMACIÓN NO VINCULANTE

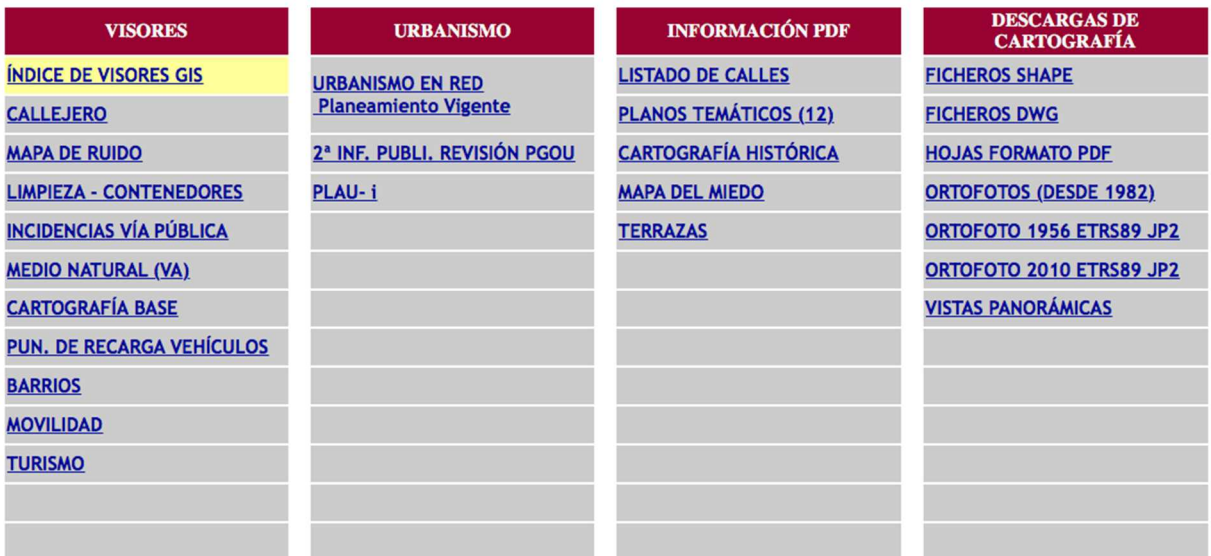

#### 1. Diferentes tipos de **visores** temáticos

*(Accediendo al INDICE de VISORES GIS, se tiene una colección de las imágenes de todos los visores)* 

Cada uno de ellos proporciona información sobre un tema concreto. Todos los visores cuentan con una lista de capas que se pueden manipular para visualizar lo que interese buscar. Las características principales de estos visores, son la sencillez y rapidez. El menú hace que sea muy intuitivo de manejar. Además, el visor dispone de herramientas de visualización, búsqueda e impresión.

Los visores son:

- **El Callejero**. Es una de las aplicaciones más consultadas del Ayuntamiento. Este callejero muestra la cartografía y la información de los mapas de la ciudad actualizada. Permite la descarga en formato editable "dwg", "shp" y en "pdf". Se puede sustituir el callejero base que aparece de fondo por otros incorporados en la aplicación; fotos aéreas, el vuelo de 1947 o planos históricos.

Está preparado para insertar servicios WMS de otros visores Web, como Catastro, PNOA, etc.

Movilidad. Incluye información útil para todo tipo de usuarios, tanto peatones, ciclistas, vehículos motorizados y turistas, todo ello con el objetivo de facilitar una movilidad sostenible: direcciones de tráfico, zonas de aparcamiento (ORA, residentes, disuasorios, parkings), tipos de aparcamientos (bicicletas, taxi, minusválidos, caravanas), carril bici, carril bus, ciclo-carril, paradas de taxi…

Ejemplo de la lista de capas en el caso del visor de movilidad

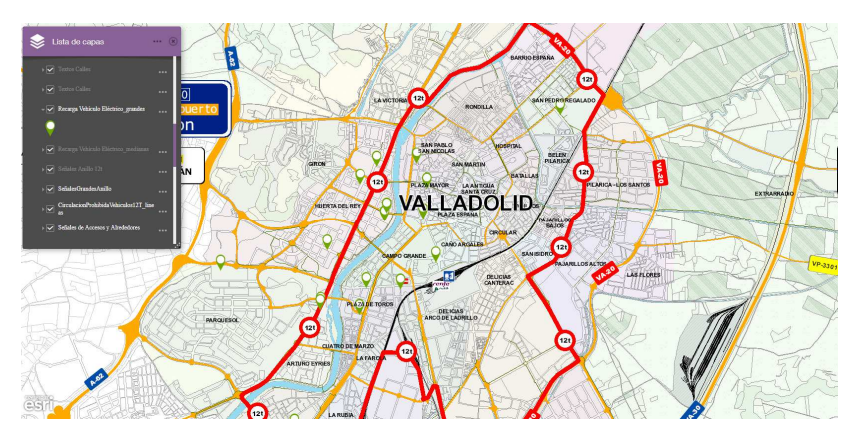

- Turismo. Ofrece ubicación de hoteles y su categoría, rutas históricas y bus turístico, información y documentación fotográfica de los monumentos clasificados por su interés.
- **Barrios**. Un plano con la delimitación administrativa de los barrios y las subzonas de Valladolid. Búsquedas por dirección o referencia catastral.
- **Cartografía base**. La organización de las parcelas, subparcelas...
- Puntos de recarga de vehículos. Permite conocer la distribución de los puntos de recarga de vehículos eléctricos, crear consultas de situación y tipo de toma.
- Limpieza-Contenedores. Sobre la base del callejero, se encuentran localizados todos los contenedores de papel/cartón, aceite y vidrio, diferenciados por colores.
- **Medio Natural**. Se recogen diferentes capas relacionadas con el medio natural, que visualizando una por una ofrece variada información; como el arbolado de la ciudad, (su localización y el nombre de los árboles más importantes), las rutas naturales, las zonas con valor ecológico, agrícola, zonas inundables, cañadas, el arbolado de la periferia, corredores ecológicos, montes de utilidad pública, las zonas donde está permitido el baño, áreas de singular valor ecológico, geomorfología, geología, y las zonas LIC (Lugares de Importancia Comunitaria).
- Mapa del Ruido. Permite visualizar las zonas donde se produce mayor ruido y la exposición a ello de los edificios. Como se ha desarrollado sobre la base del callejero, se busca la zona por la dirección, y permite realizar estudios de impacto del Ruido, posibles mejoras, etc.
- Incidencias vía pública. Están geo-referenciadas todas las incidencias que han tenido lugar en la vía pública en 2018.

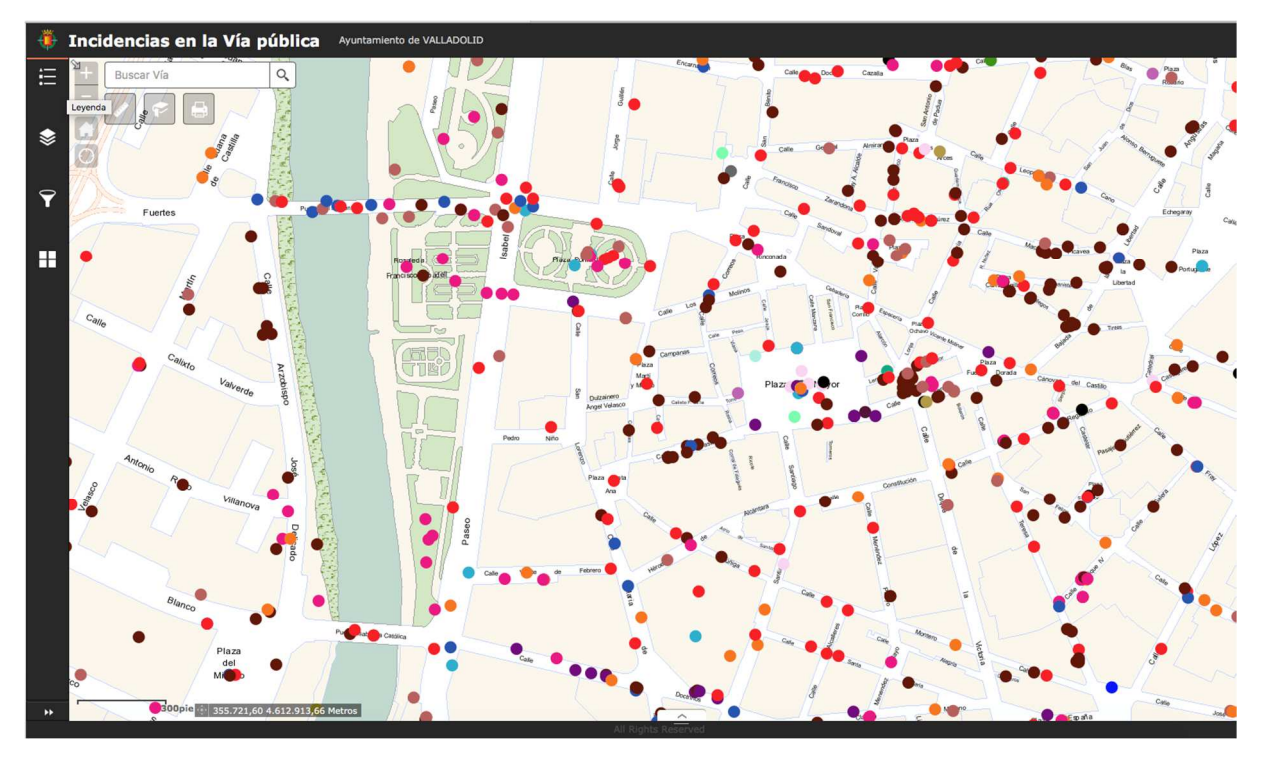

Ejemplo Mapa incidencias en la vía pública 2018.

## 2. Dentro de **Urbanismo**:

- Se accede al Programa **Urbanismo en Red**, uno de los servicios más completos, pues permite obtener información y consultar el Planeamiento vigente y actualizado.
- Visor de la Revisión del PGOU, documento presentado en diciembre de 2018 para una segunda exposición pública. Representación cartográfica y búsqueda sobre la base del callejero y referencia catastral.
- PLAU-i Se trata de un enlace a los Instrumentos de Planeamiento y Gestión Urbanística que están en su periodo de exposición pública.
- 3. En cuanto a la **información en PDF**, se divide en diferentes apartados:
- Listado de las calles con su entrada y salida.
- Una gran variedad de planos temáticos:
	- Zona de influencia de escuelas infantiles municipales.
	- Zonas de presupuestos participativos.
	- Barrios y subzonas.
	- Distritos postales y secciones censales.
	- Zonas de la O.R.A.
	- Zona del Área de prestación de auto-taxis.
	- El plano base general.
	- Plano base general del callejero.
	- Mapa del Miedo.

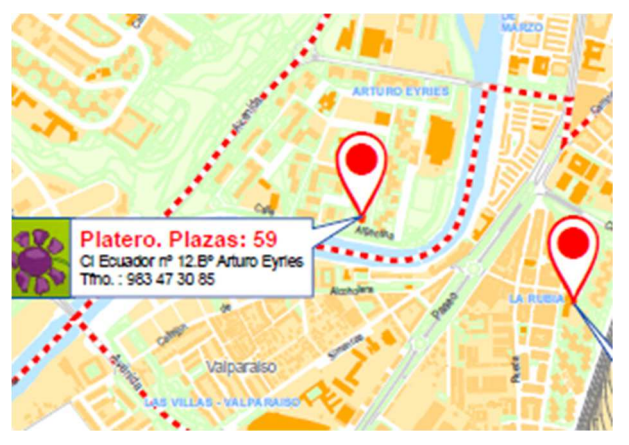

IMAGEN Mapa Zonas Escuelas Infantiles.

- Cartografía histórica de la ciudad de Valladolid, con planos de 1738 hasta 1967. Cada uno de ellos cuenta con una explicación, además de los datos más relevantes; autor, fecha, escala, dimensiones, archivo, signatura y observaciones.
- Terrazas. Se han colocado algunos ejemplos de las zonas más céntricas y concurridas, en un futuro se realizará un visor de toda la ciudad.

#### 4. **Descarga de cartografía digital** y **Orto-fotografía histórica.**

Se pueden descargar de varias maneras: en PDF, shape y dwg, permitiendo así, no solo visualizarlo, sino poder también trabajar con esta información.

Por un lado, se dispone de ficheros shapes, que están en ETRS89 ZONA 30N. (Es el sistema geodésico de referencia oficial en España, lo que permite una completa integración de la cartografía oficial española con los sistemas de navegación a nivel mundial. Aquí podemos obtener la base cartográfica y las divisiones administrativas de barrios y subzonas).

- Para trabajar con CAD, se puede descargar en formato DWG la cartografía municipal, también con el sistema de referencia ETRS89 ZONA 30N. Esta cartografía está dividida en tiles para que sea más manejable. (Para poder descargarla, solo se debe pinchar en el número de la zona correspondiente. También se puede acceder a un índice detallado y un fichero de texto con la estructura de las capas).
- Además de la información editable descrita, se cuenta con una colección de 244 hojas a escala 1:1000 de tamaño DIN A1 con una estructura del parcelario catastral, disponibles también en PDF. También se puede acceder a un índice donde se puede identificar con más exactitud la hoja que interesa descargar. Para efectuar la descarga de una hoja, simplemente se accede pinchando sobre el número de la hoja correspondiente.
- Ortofotos desde 1982 hasta 2002. Se encuentran divididas por los vuelos realizados según el mes y el año. Cada uno de ellos, tiene dentro el número de fotograma, con coordenadas (no todos los fotogramas tienen coordenadas, pues no son necesarias, ya que entre ellas se solapan) y el sistema de referencia (siempre ETRS89 30N).

Las ortofotos corresponden, según el vuelo, a Valladolid, la urbanización "Los Doctrinos", "El Rebollar", Puente Duero, Navabuena y Rebollar-Entrepinos.

• Vistas Panorámicas. Algunos ejemplos de fotos a vista de pájaro, escaneados entre 1980 y 1984.

Este Portal requiere de la continua colaboración de otros departamentos y empresas, para que realmente esté actualiza, sea útil y muy consultada.